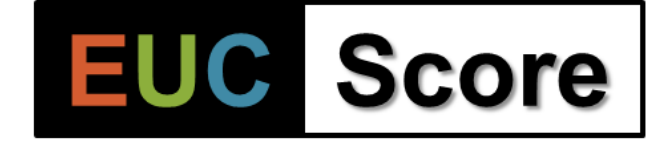

# **EUC Score Introduction**

**Q3/2024**

**Benny Tritsch | info@eucscore.com**

EUC Score measures and quantifies **perceived end-user experience** in Windows remoting and digital workspace environments, both on premises and in the cloud – fast, precise, repeatable and intuitive

### **From a User's Perspective: EUC Quality Criteria**

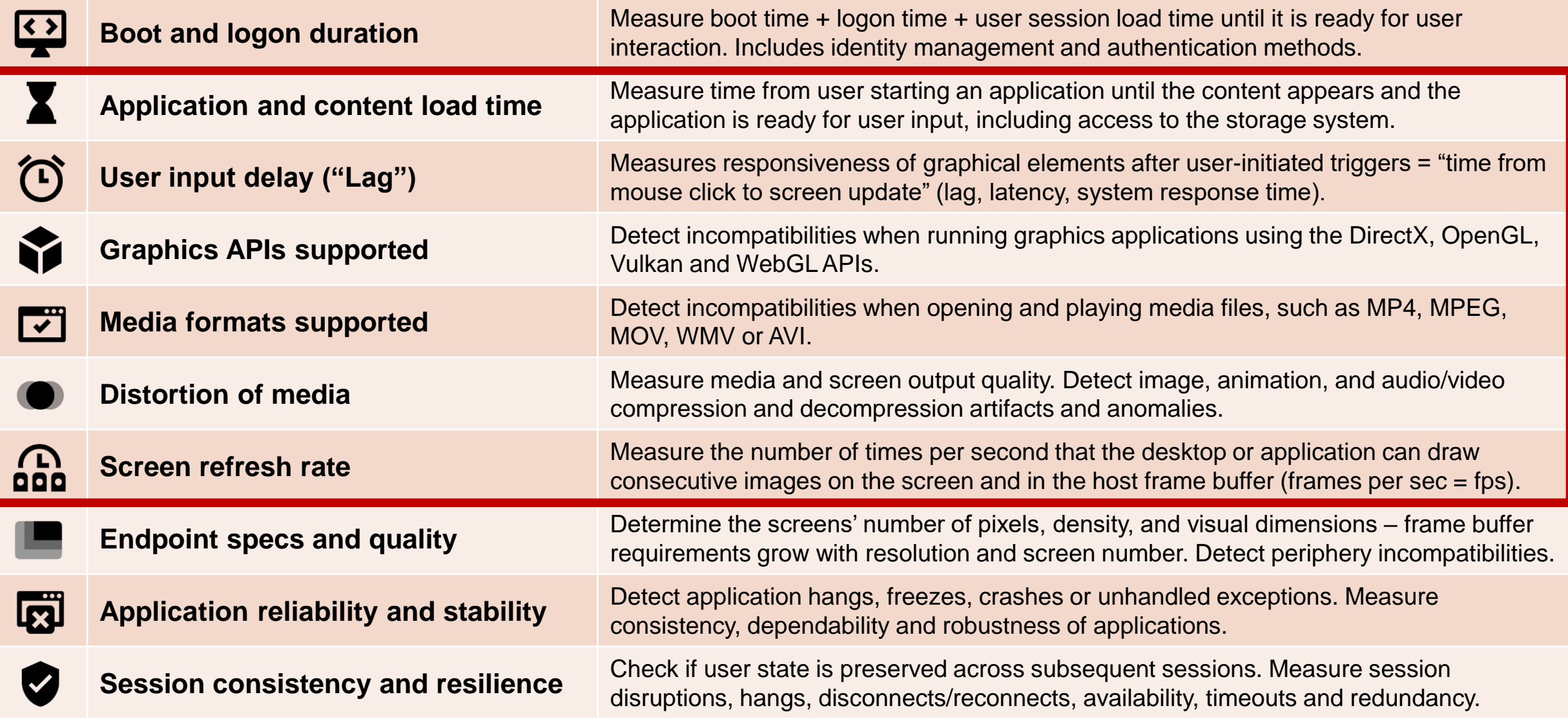

# **Six Benefits of Using EUC Score**

Diagnose end-user pain symptoms and solve IT support sorrows with proactive synthetic testing

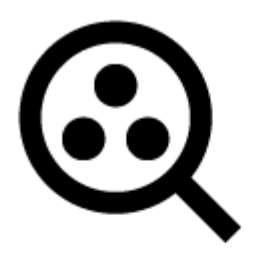

**Identify potential pain** Pre-production capabilities, performance and load testing

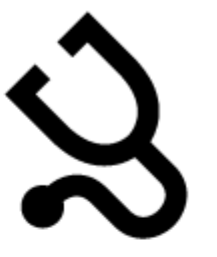

**Examine existing pain** Ad-hoc diagnostics in production environments

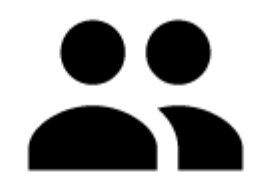

**Prevent new pain** What-if analysis and comparison of system designs and migration scenarios

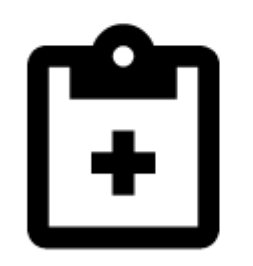

**Quantify pain relief success** Before-after analysis of system optimizations and software updates

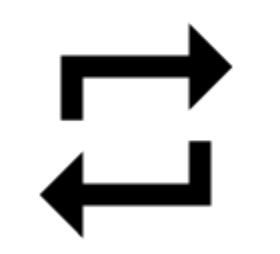

**Measure chronic pain** DaaS and VDI service level agreement management

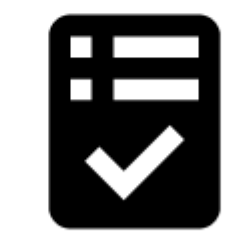

**Deliver less pain by design** EUC software quality assurance and quality control

## **EUC Score Project Phases**

- Preparation Phase
	- Define test goal, identify target user group (persona) and select EUC Score Simloads
	- Identify all individual test scenarios and define test conditions accordingly
- Design and Build Phase
	- Install/update and configure the remoting client software + screen recording
	- Deploy/provide system under test and install the EUC Score Toolset
- Perform and Test Phase
	- Run selected Simloads under the conditions defined by the test scenarios and collect data
- Visualize, Analyze & Publish Phase
	- Build Sync Player clips and review test results
	- Side by side comparison of test results with reference data

## **Build an EUC Score Test Lab**

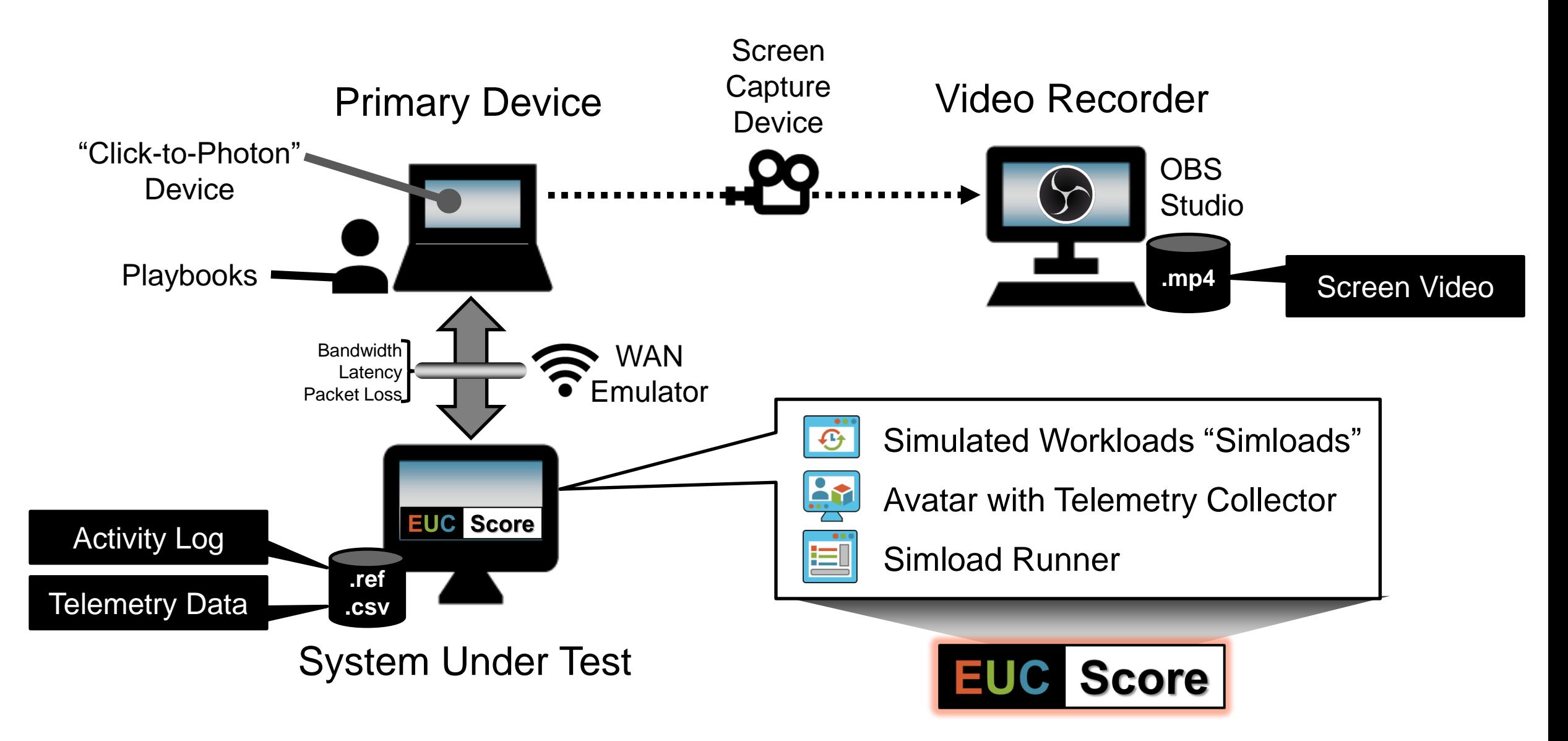

## **Simulated Workloads – "Simloads"**

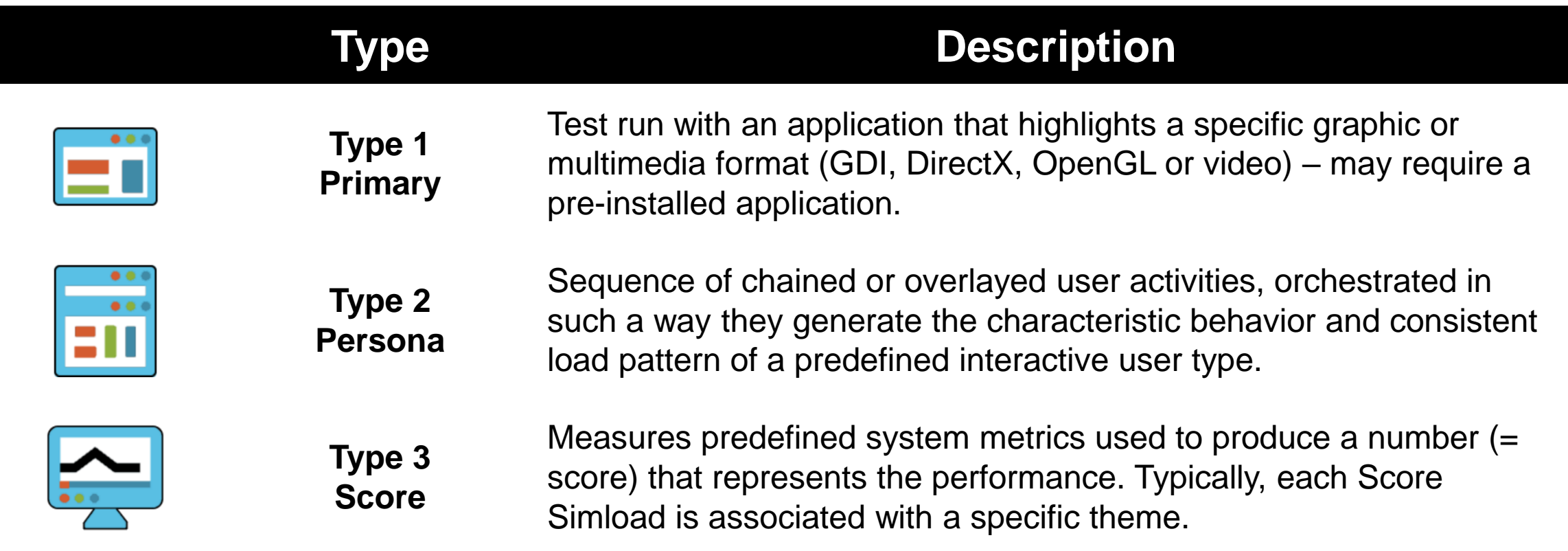

**NOTE**: Each Simload stores system and user activities in a .ref file and may collect telemetry data into a .csv file if configured accordingly

### EUC Score Simload Gallery: <https://eucscore.com/gallery.html>

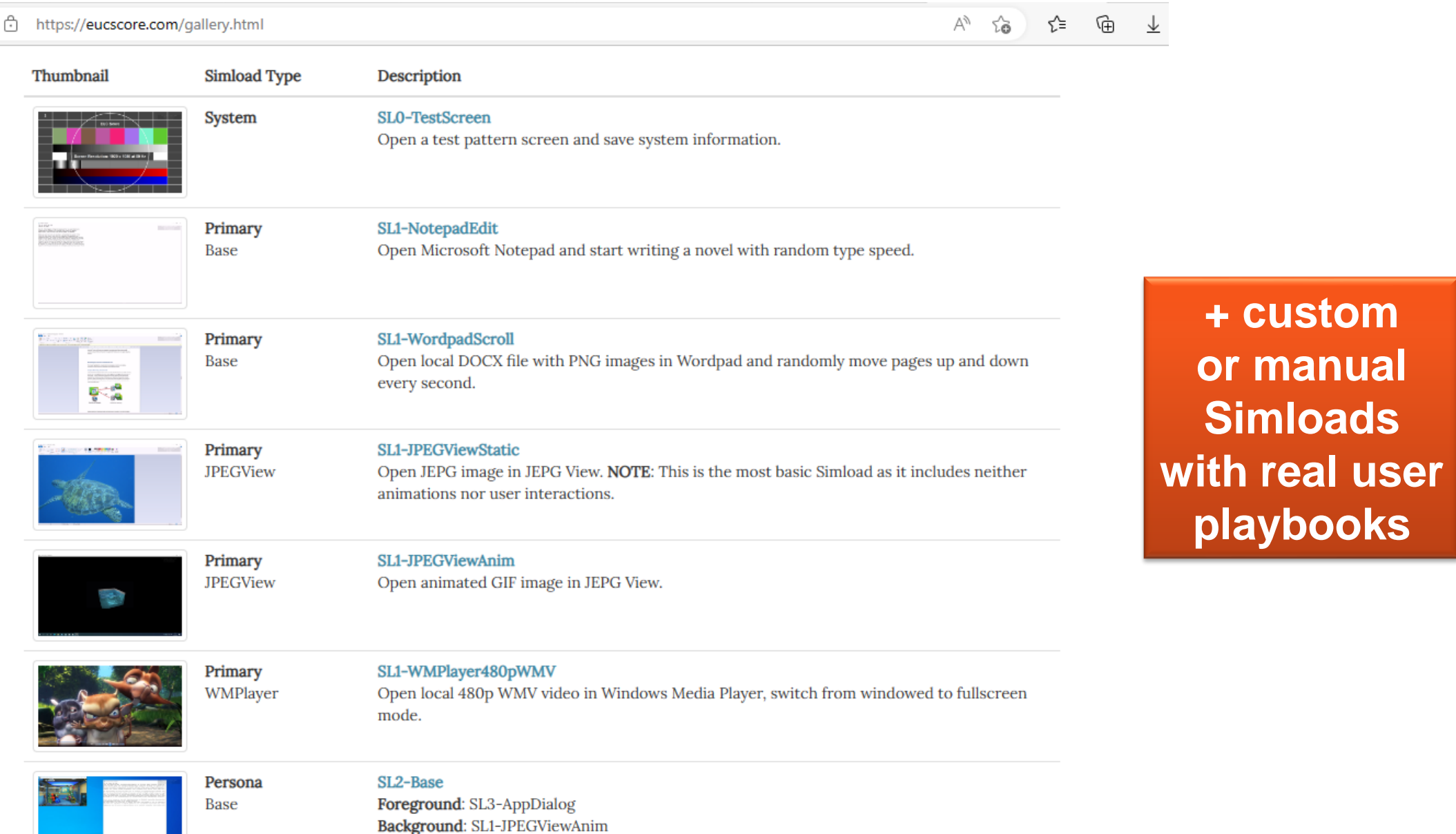

### **Run Simloads and Collect Test Data**

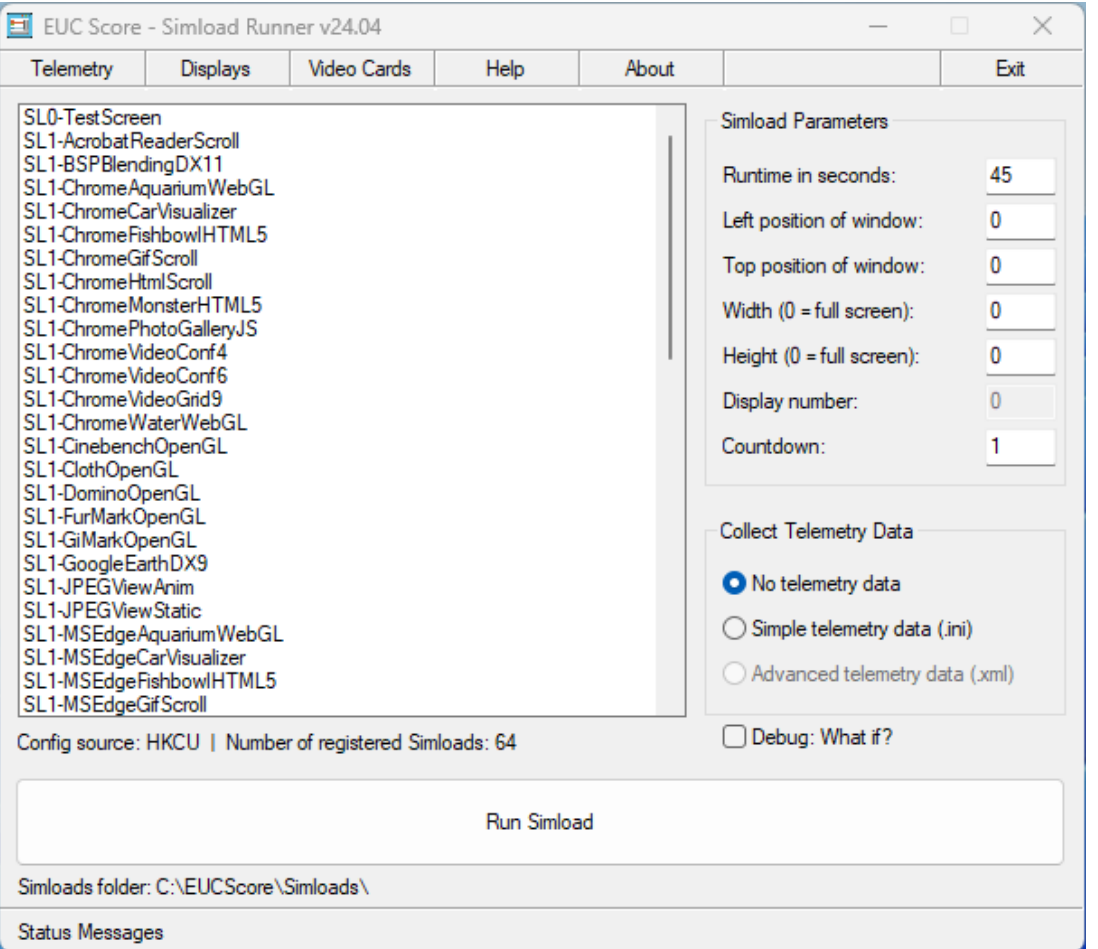

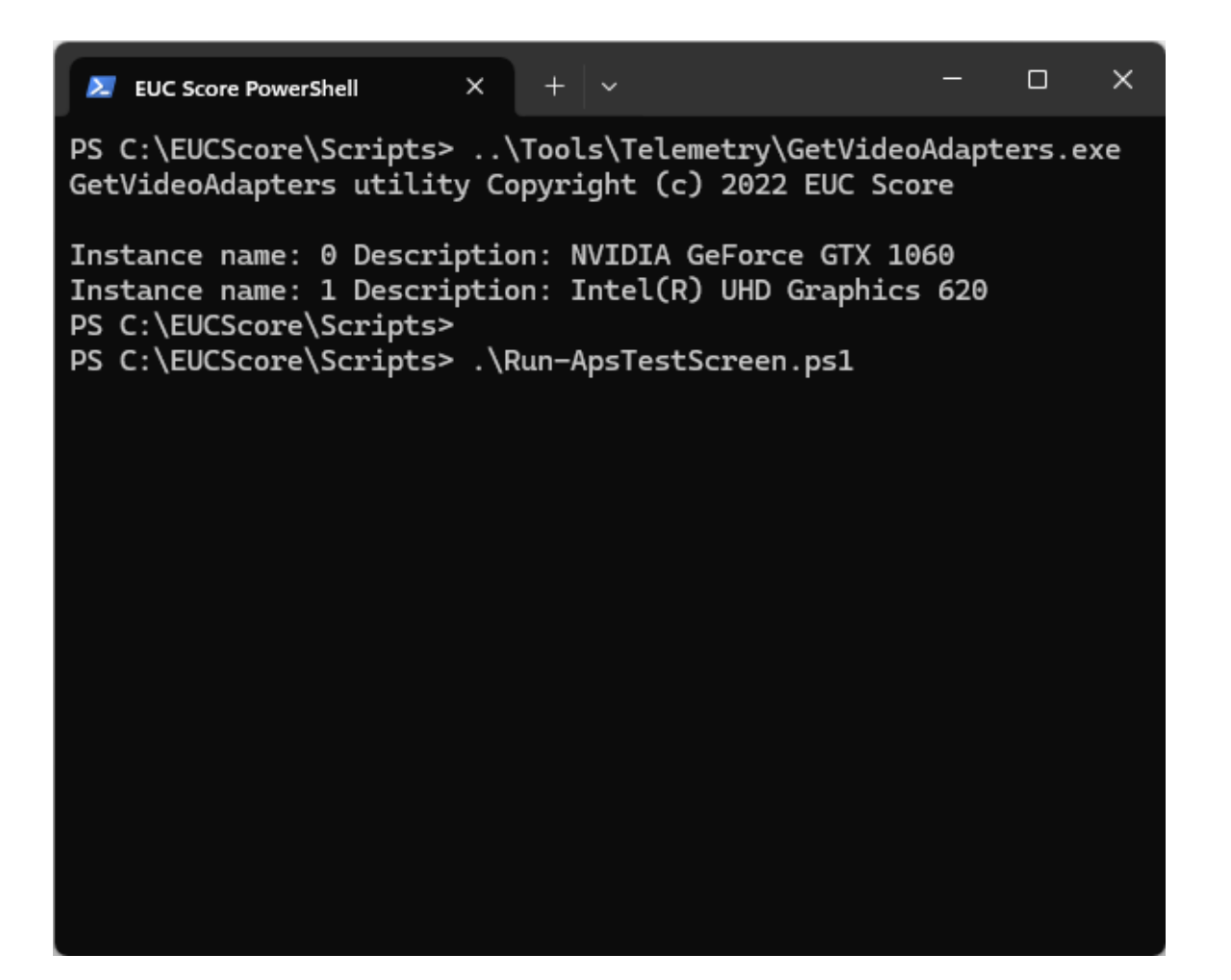

## **Visual Data Analytics – Sync Player**

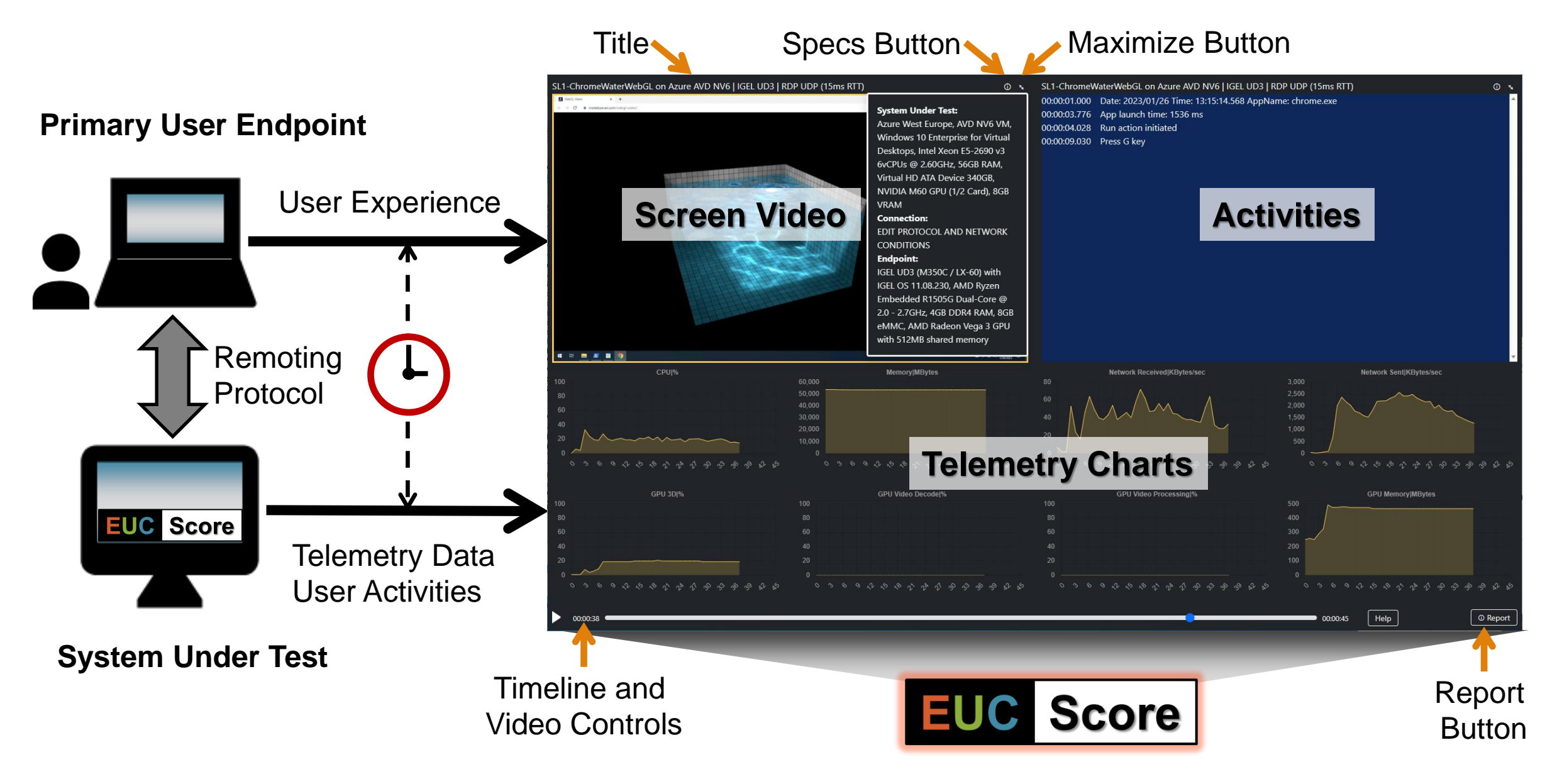

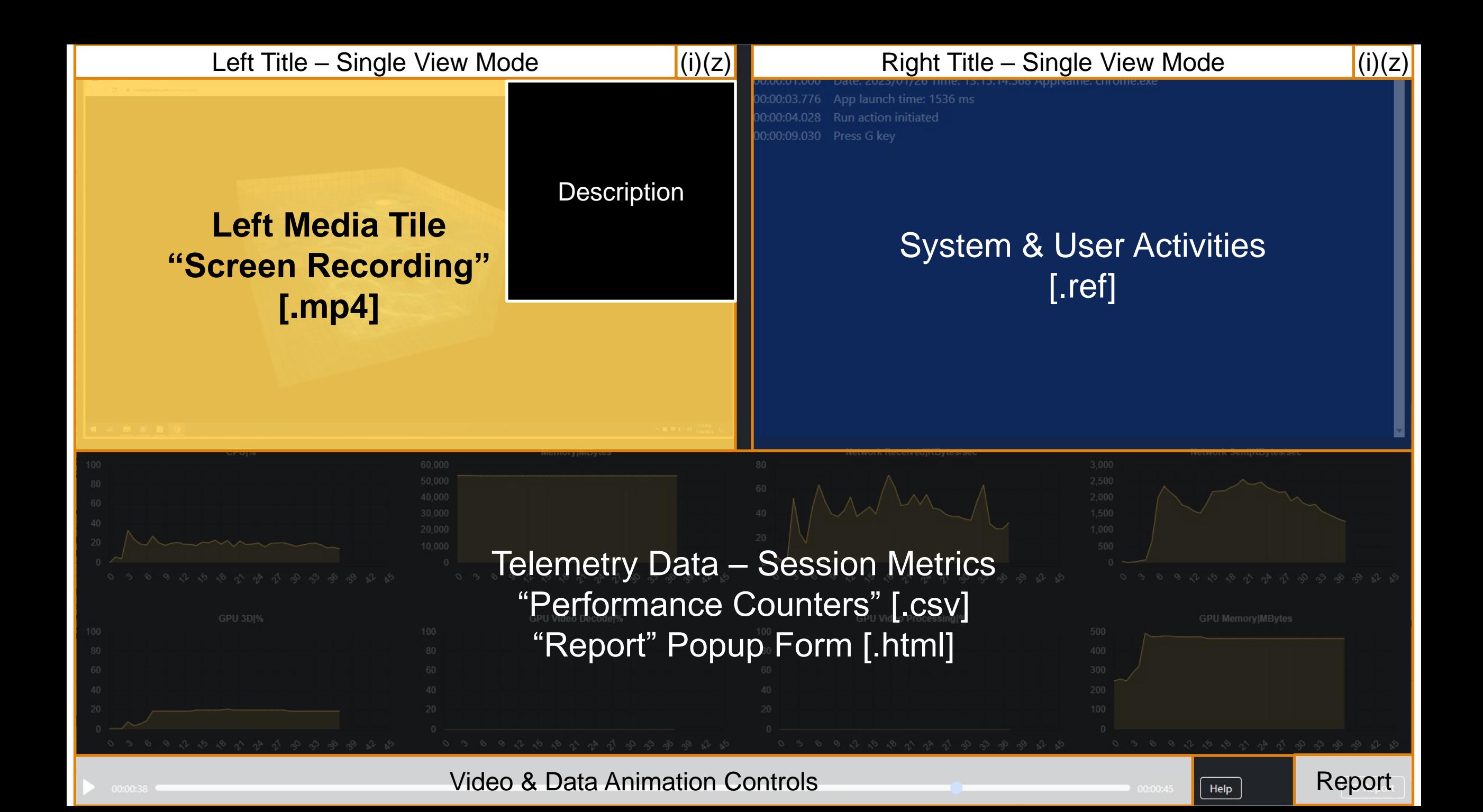

SL1-MSOPptSimple on Azure Win365 Enterprise Cloud PC | SxS RDP UDP (12ms RTT)  $0<sub>x</sub>$ 

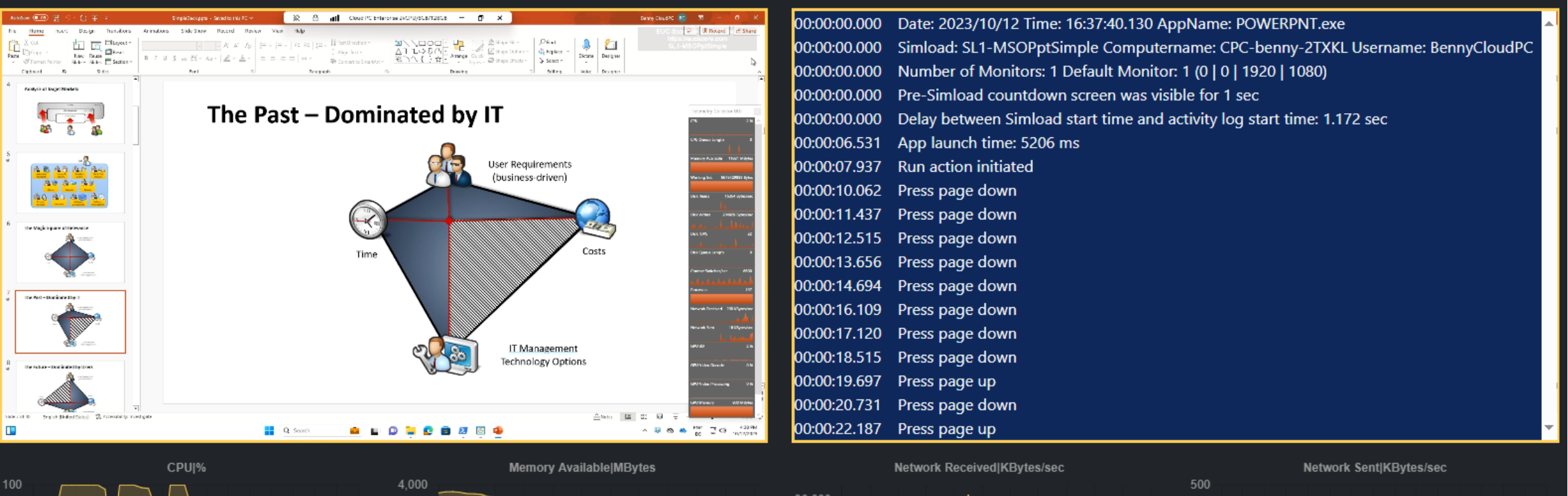

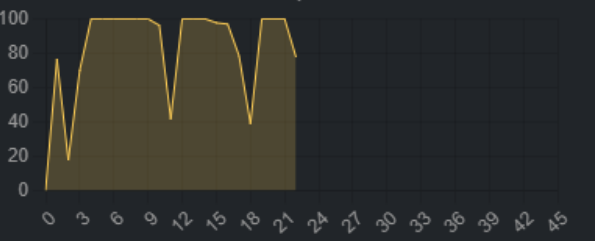

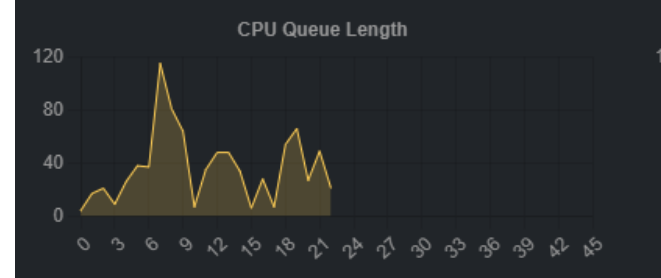

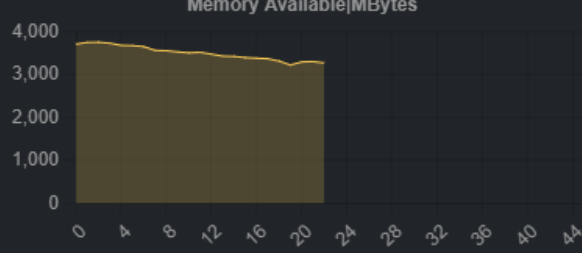

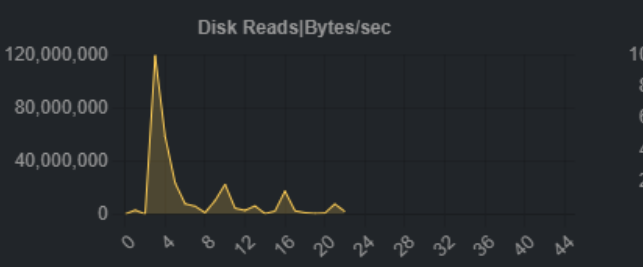

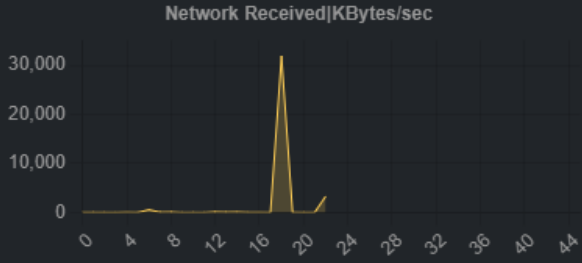

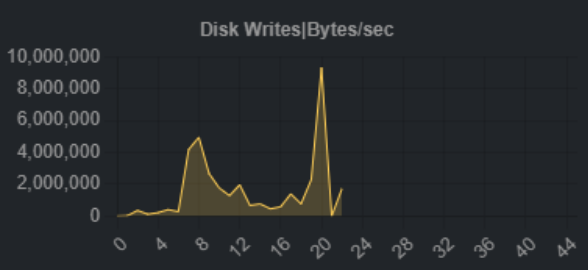

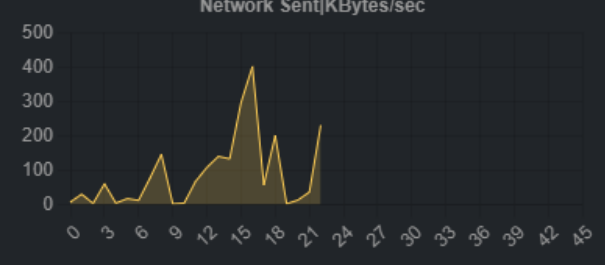

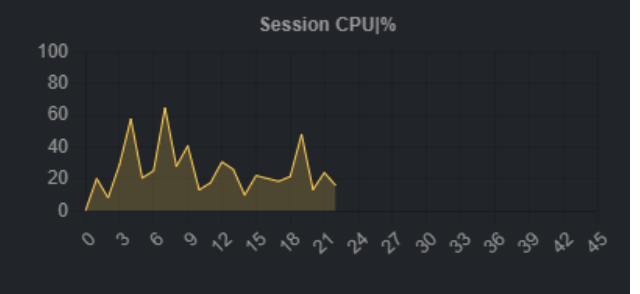

Help

 $\bullet$  00:00:44

**O** Report

 $\Phi$  is

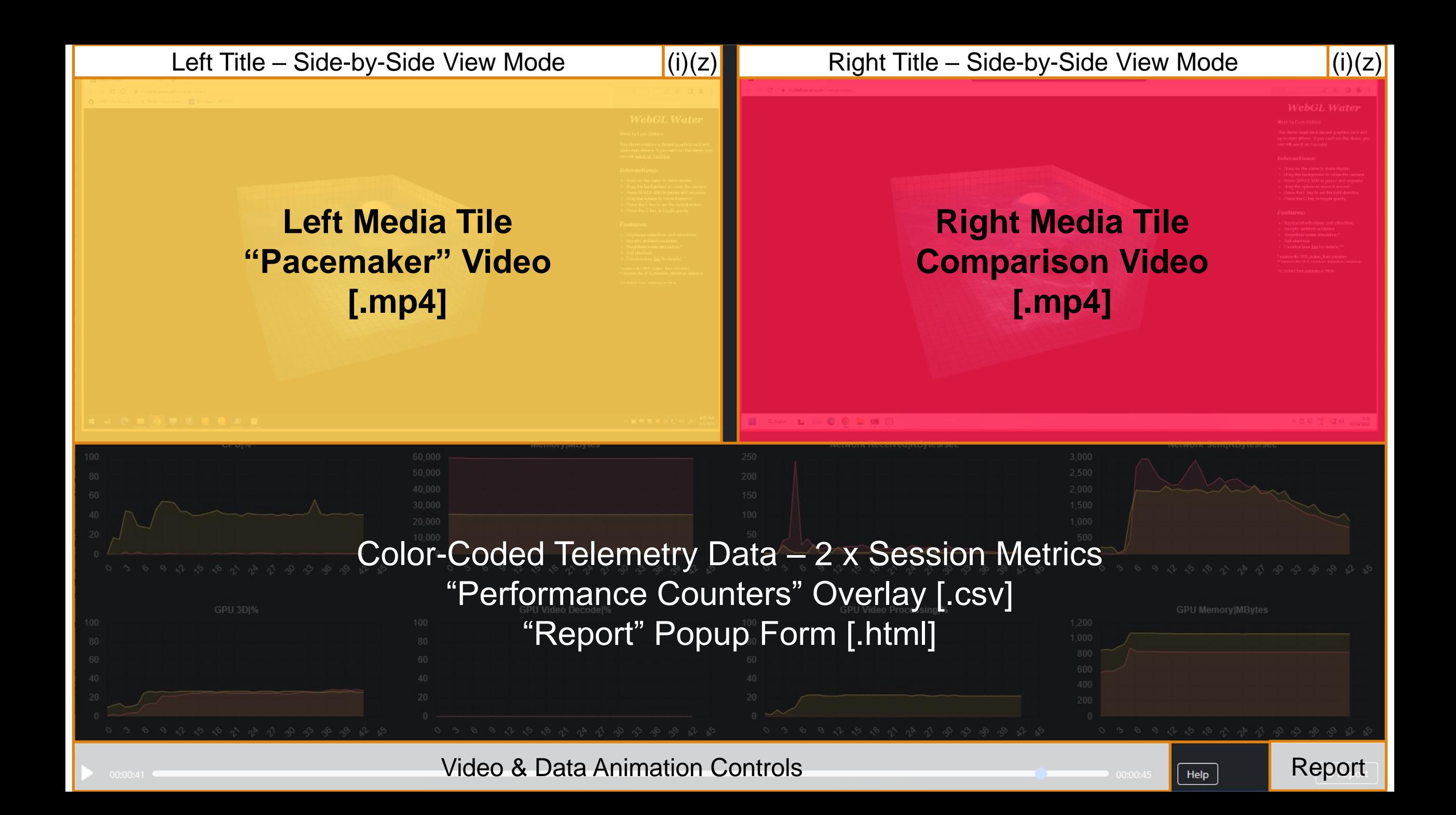

#### SLX-Blender on Citrix Session | Win10 | RTX 4000 | HDX2203 100Mbps

**HOMES** 

#### **BUILDERSHIPS** OA utrasi (MSVDVjiv Dj. Terodnovič Tose Litchin, Diesder, JD Johannes (Standalater dij - Diender Alo  $-0.1$ teles findes from IEI- Laws Months  $A$ - M concrete - when supern -makes beat - D done -  $A$ -  $B$   $A$ - B .  $1 - 30 - 10$  $0.0000$ **a**  $7 - 18$ (A) -2200 **HANOX**  $191...$ **SSYS T** increases as  $-2000$  $\begin{picture}(180,10) \put(0,0){\line(1,0){15}} \put(0,0){\line(1,0){15}} \put(0,0){\line(1,0){15}} \put(0,0){\line(1,0){15}} \put(0,0){\line(1,0){15}} \put(0,0){\line(1,0){15}} \put(0,0){\line(1,0){15}} \put(0,0){\line(1,0){15}} \put(0,0){\line(1,0){15}} \put(0,0){\line(1,0){15}} \put(0,0){\line(1,0){15}} \put(0,0){\line(1,0){15}} \put(0$  $200$ ٠ę  $\mathbf{u}$  . **.............**<br>............. . V natural lance . O user  $-$  0.000  $-0.14422$ m  $\lambda$  $-0.140333$  $-9 + \text{max}$  $\overline{\mathbf{u}}$  $+ 0$  ratio.  $-$  0  $2.0153$ œ  $\sqrt{a}$  $\alpha$ **Fanderbeheith**  $-114$ is es **Fig.**  $-40.00$ **This Street is**  $34.48$  $\blacksquare$  . It as  $\blacksquare$  . In the st 2.212 39 201 2015 6100 2016 **Jake Done Information Administration (20)**  $240$ Central Millenberger **Eigen Exvisor Cast In Automa** Fete W FOL  $0 - 10$ **Statement of Distances O** WHELE

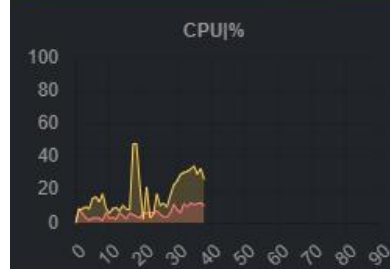

**GPU 3DI%** 

Disciplination engable

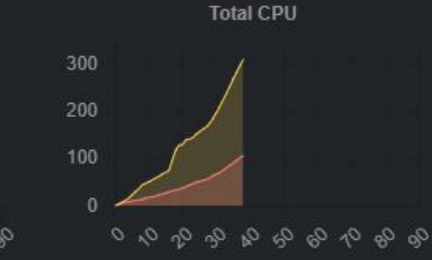

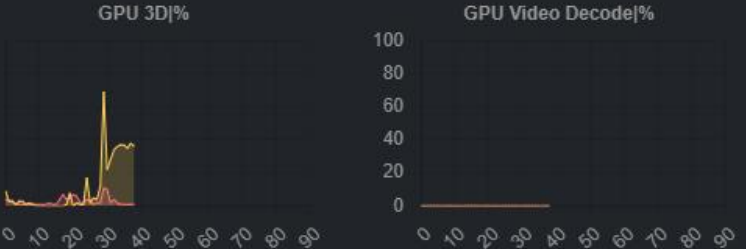

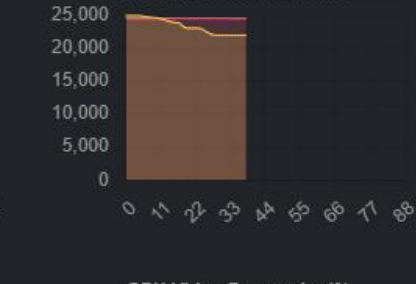

**Memory Available MBytes** 

 $\sim \mathbf{E} \left[ \begin{array}{cc} 1 & 108 \\ -2 & 108 \end{array} \right] \mathbf{E}$ 

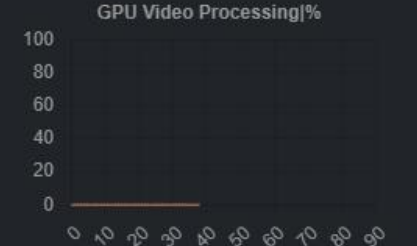

#### SLX-Blender on Local Workstation | Win10 | RTX 4000  $0<sub>x</sub>$

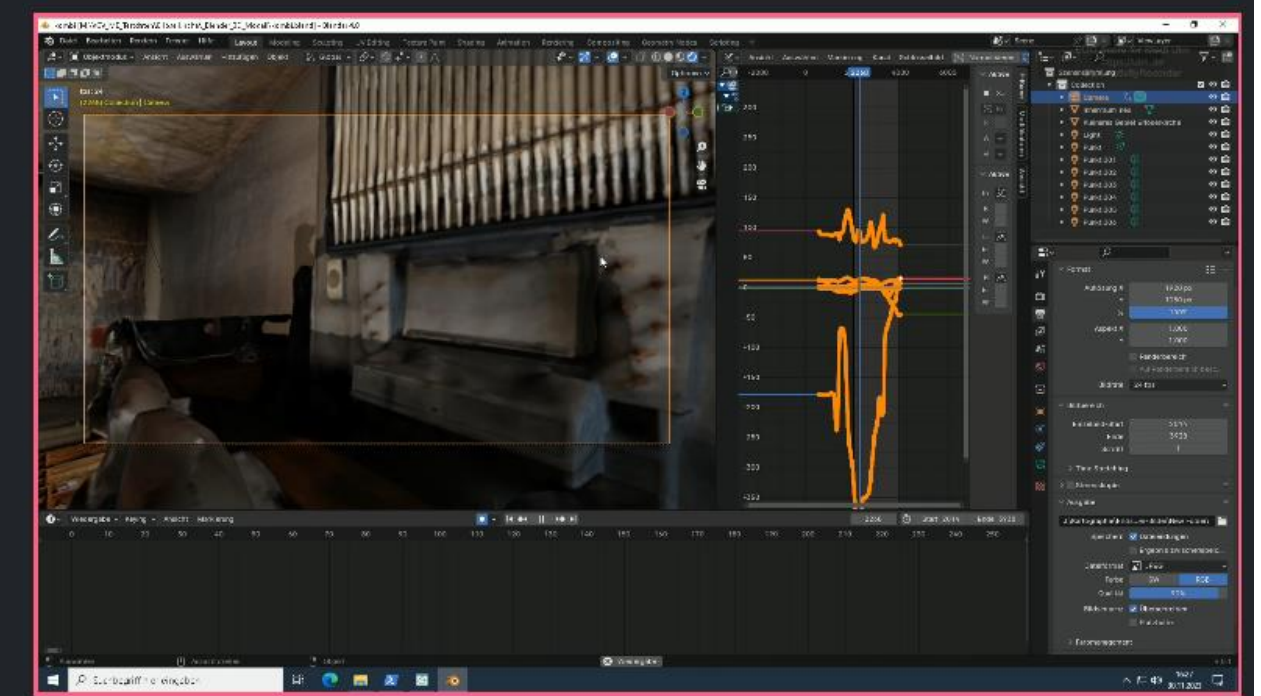

Disk IOPS 300 200 100 a a a a a a a a a a a

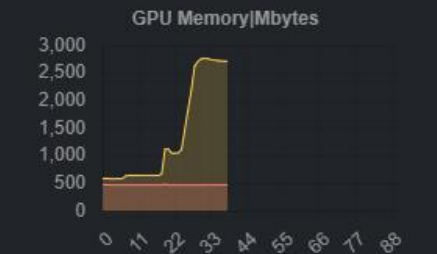

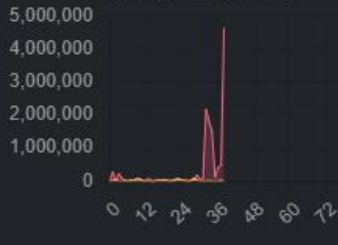

200,000

100,000

Disk Reads|Bytes/sec

もやゆめ ゆうかの **Total Network Received|KBytes** 500,000 400,000 300,000

のそうゆうしゅくる

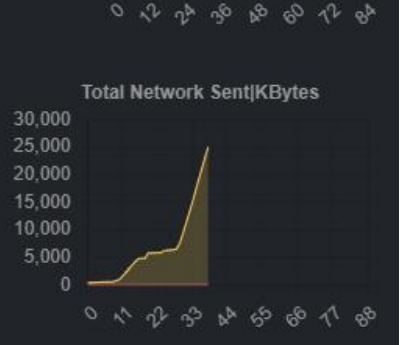

Disk Writes | Bytes/sec

1,500,000

1.000.000

500,000

Help

ി.

00:01:29

**O** Report

 $0<sub>x</sub>$ 

100

60

20

#### SL1-FurMarkOpenGL on VMware TestDrive | Win11 | NVIDIA L40-2Q | Blast (175ms RTT)

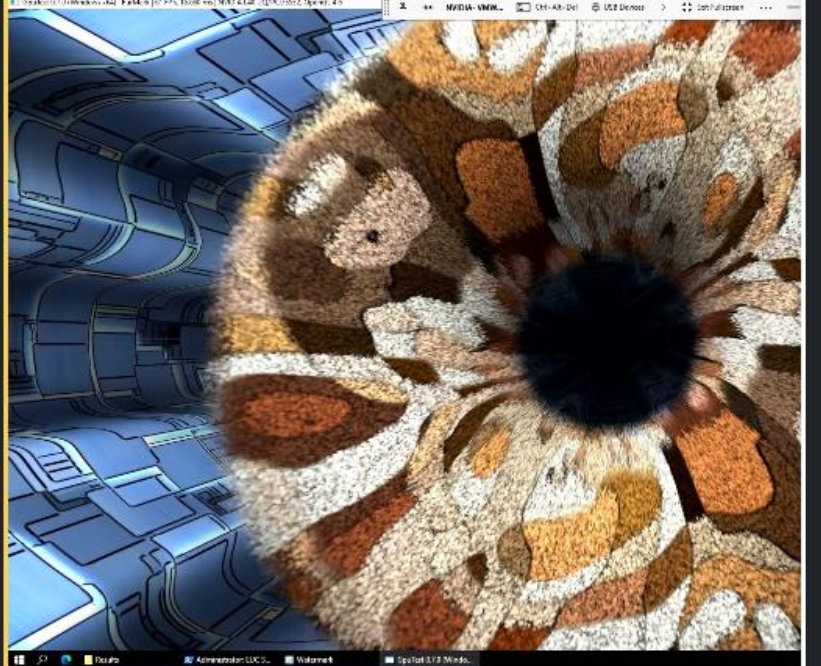

#### **System Under Test:**

**VMware TestDrive, Windows 11,** Intel Xeon Gold 6330 2x2vCPUs @ 2.00GHz, 8GB RAM, 120GB Storage, NVIDIA L40-2Q, **VMware Horizon Display Driver Connection:** Blast, 175ms RTT

 $0<sub>x</sub>$ 

#### **Endpoint:**

Intel NUC 8i7HNK with Windows 11, Intel i7-8705G 8Threads @ 3.10GHz, 16GB RAM, 500GB Samsung SSD 850 EVO M.2, AMD Radeon RX Vega M GL GPU with 4GB VRAM, **VMware Horizon Client 2306** 8.10.0

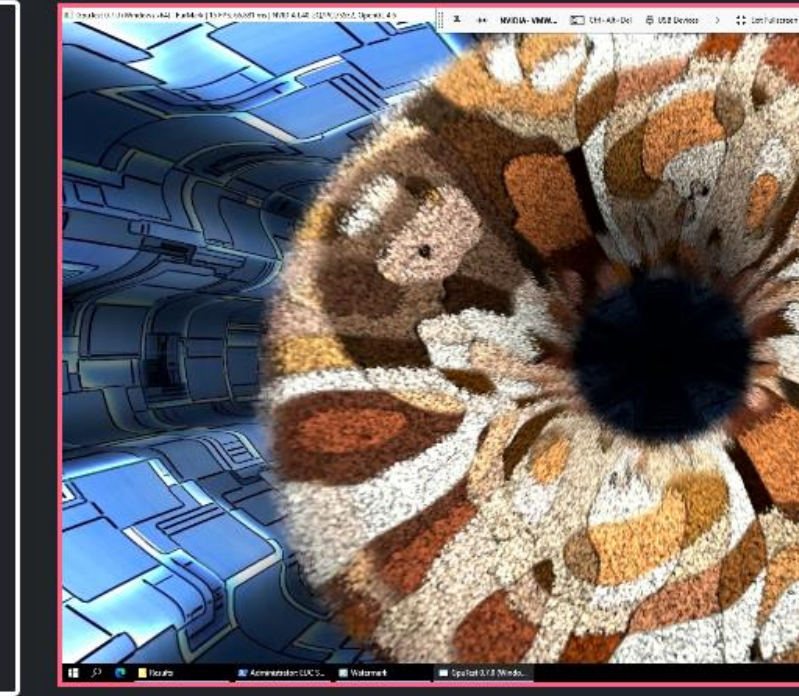

SL1-FurMarkOpenGL on VMware TestDrive | Win11 | NVIDIA L40-2Q | PCoIP (175ms RTT)

#### **System Under Test:**

**VMware TestDrive, Windows 11,** Intel Xeon Gold 6330 2x2vCPUs @ 2.00GHz, 8GB RAM, 120GB Storage, NVIDIA L40-2Q **Connection:** PCoIP, 175ms RTT **Endpoint:** Intel NUC 8i7HNK with Windows 11, Intel i7-8705G 8Threads @ 3.10GHz, 16GB RAM, 500GB Samsung SSD 850 EVO M.2, AMD Radeon RX Vega M GL GPU with 4GB VRAM

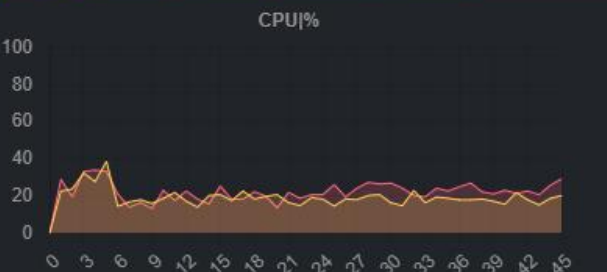

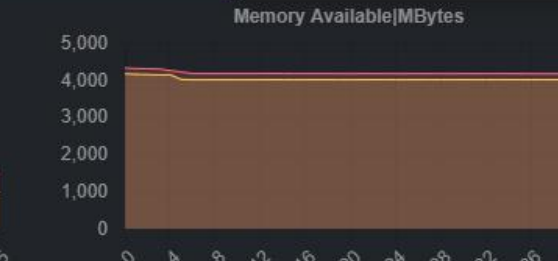

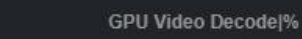

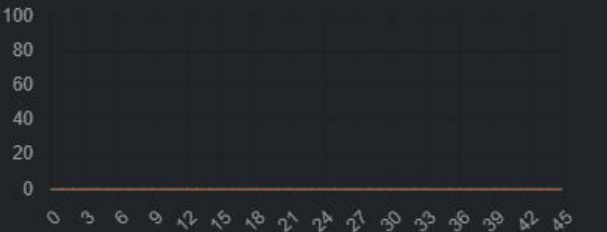

Network Received|KBytes/sec

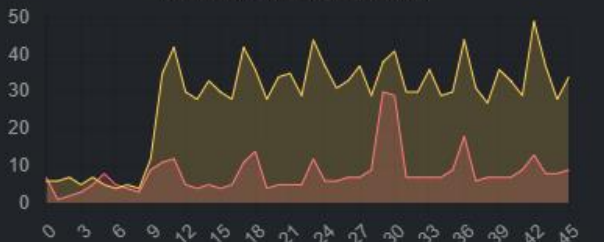

**GPU Video Processingl%** 

100

80

60

 $40$ 

20

Network Sent|KBytes/sec

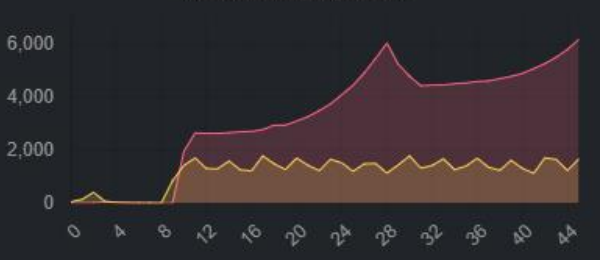

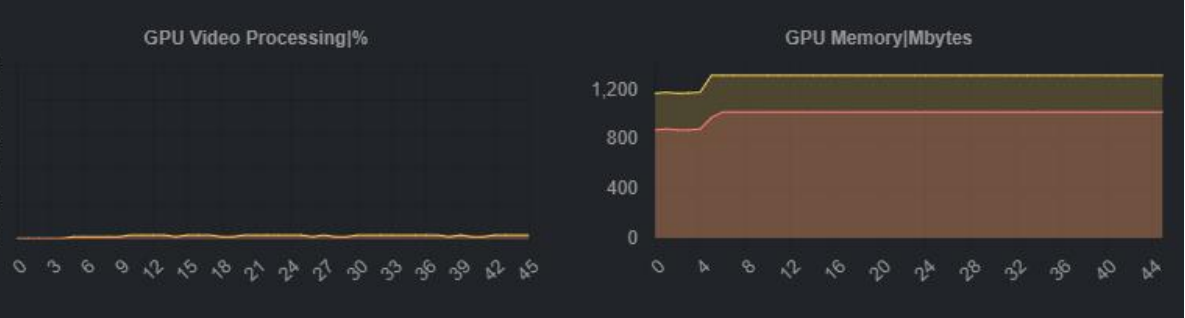

Help

00:00:44

<sup>©</sup> Report

**CONTRACTOR** 

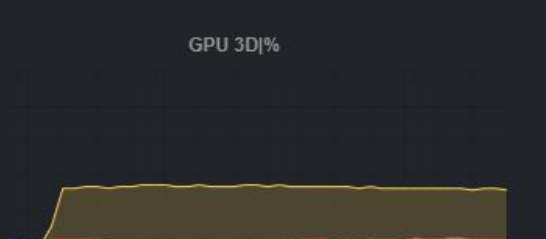

00:00:44

100

80

60

40

 $0<sub>x</sub>$ 

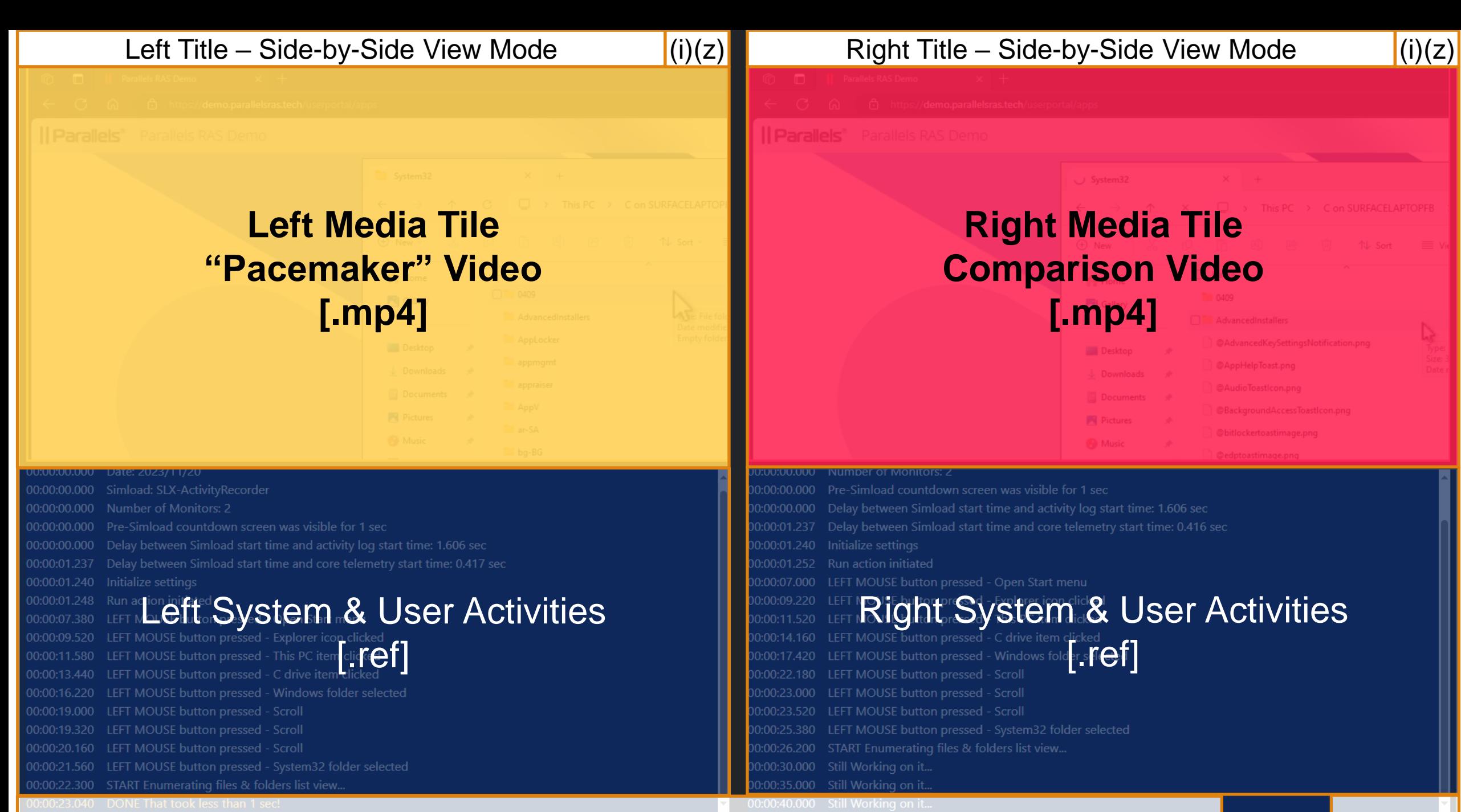

Video & Data Animation Controls **Report** Report

User experience with Parallels RAS Accelerated File retrieval

① 下

User experience without Accelerated File retrieval (Similar to native RDS & AVD)

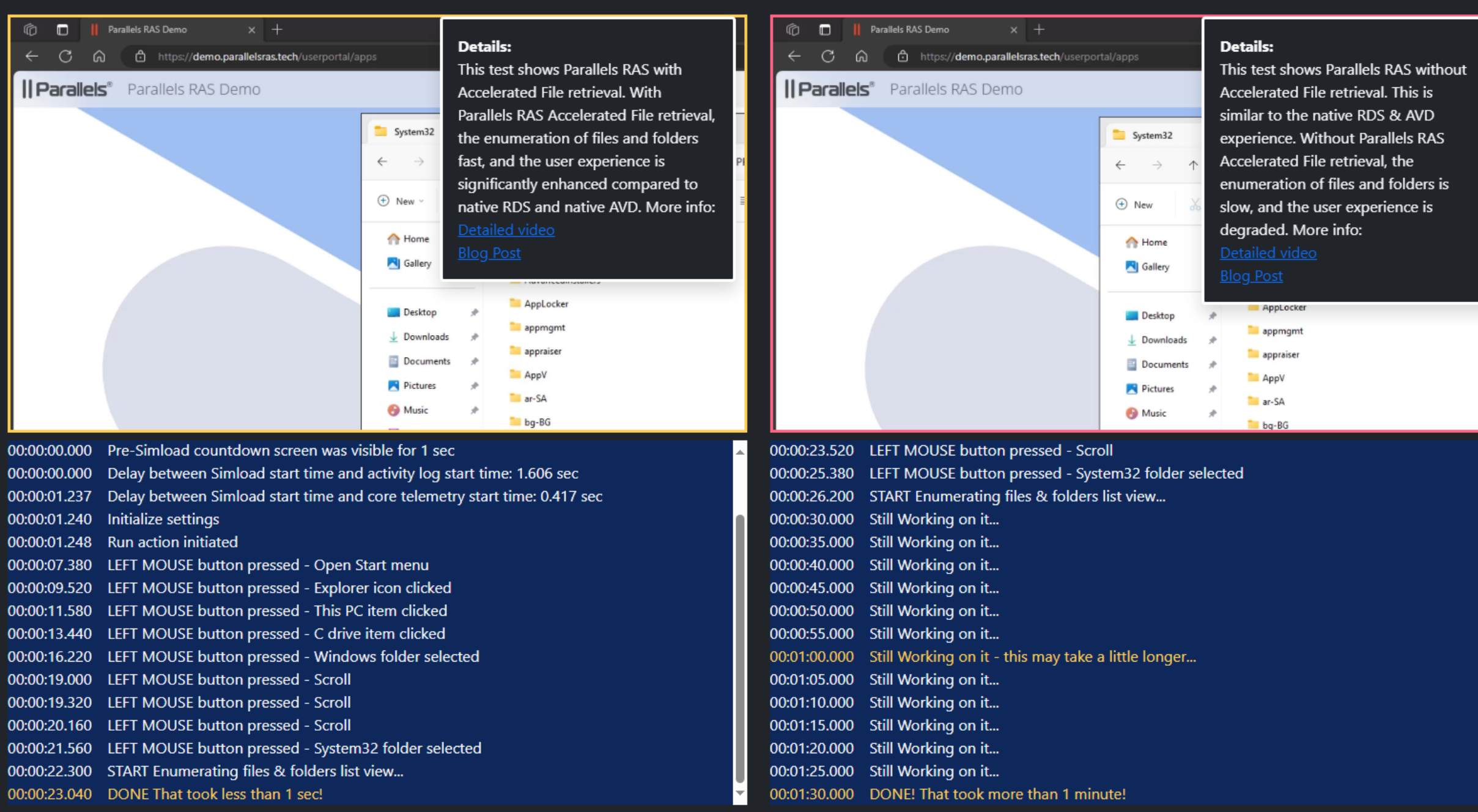

 $00:01:33$ 

Help

*O* Report

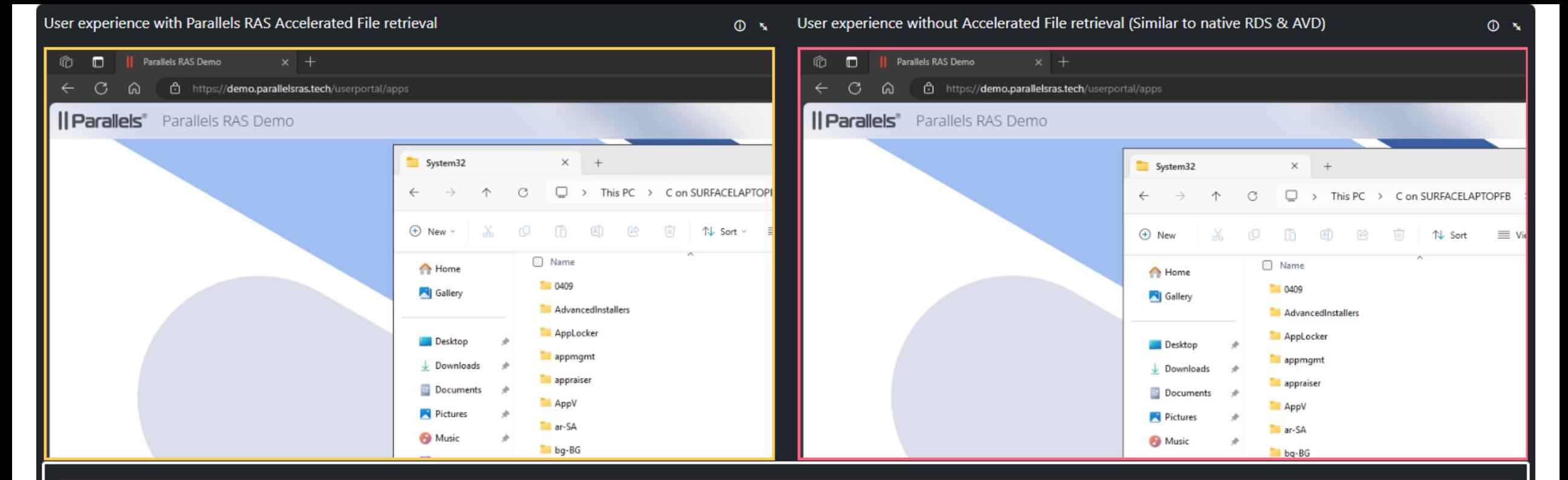

### User experience with and without Parallels RAS Accelerated File retrieval

The user opens Windows Explorer as a remote application and navigates to the System 32 folder of the redirected local drive.

Findings: With Parallels RAS Accelerated File retrieval enabled, the folder and file list view is populated immediately. When Parallels RAS Accelerated File retrieval is not enabled (similar to native RDS and native AVD), it takes a very long time until the folder and file list view is populated. More info in this detailed video and this extensive plog post.

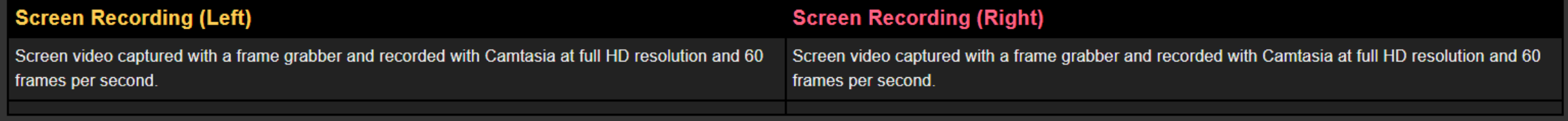

00:01:33

Help

# **EUC Score Editions**

### **Community Edition**

- EUC Score Toolbox subscription:  $\epsilon$ 0 (yes, it's completely free)
- Requires license and registration
- The test results must be made freely available to the public
- No Simload SDK
- EUC Score consulting services are offered at a discounted rate (and we share the results)

### **Business Edition**

- EUC Score Toolbox subscription: €5,000/year or €1,500/quarter
- Requires license and registration
- The customer owns the test results exclusively
- Simload SDK included
- Full daily consulting rate, with or without extra equipment (frame grabbers or WAN emulators)

Individual Commercial Edition (for Consultants): €495/year or €149/quarter

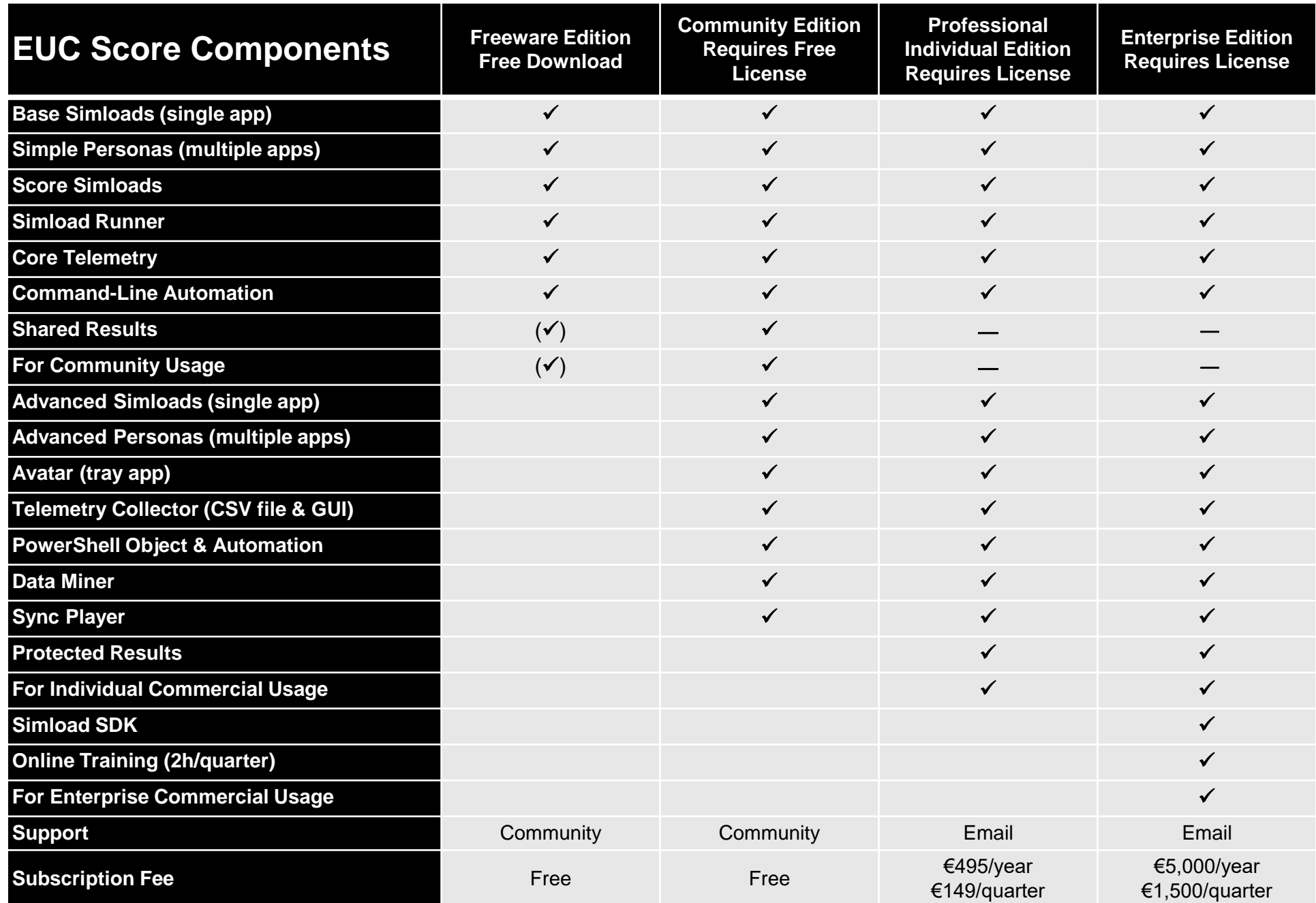

# **Call to Action**

If you want to learn more about EUC Score, send me an email

### **info@eucscore.com**

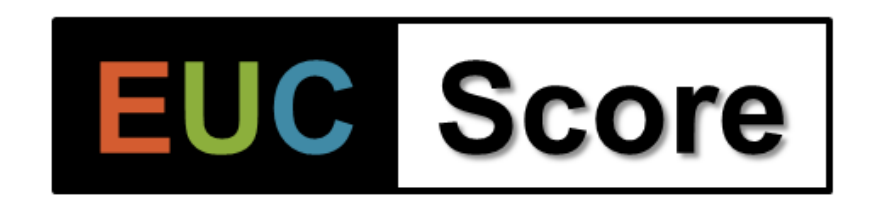

**[https://eucscore.com](https://eucscore.com/) <https://eucscore.com/results>**

**NOTE**: The EUC Score toolset is free for community benchmarking tests when the results are made freely available to the public

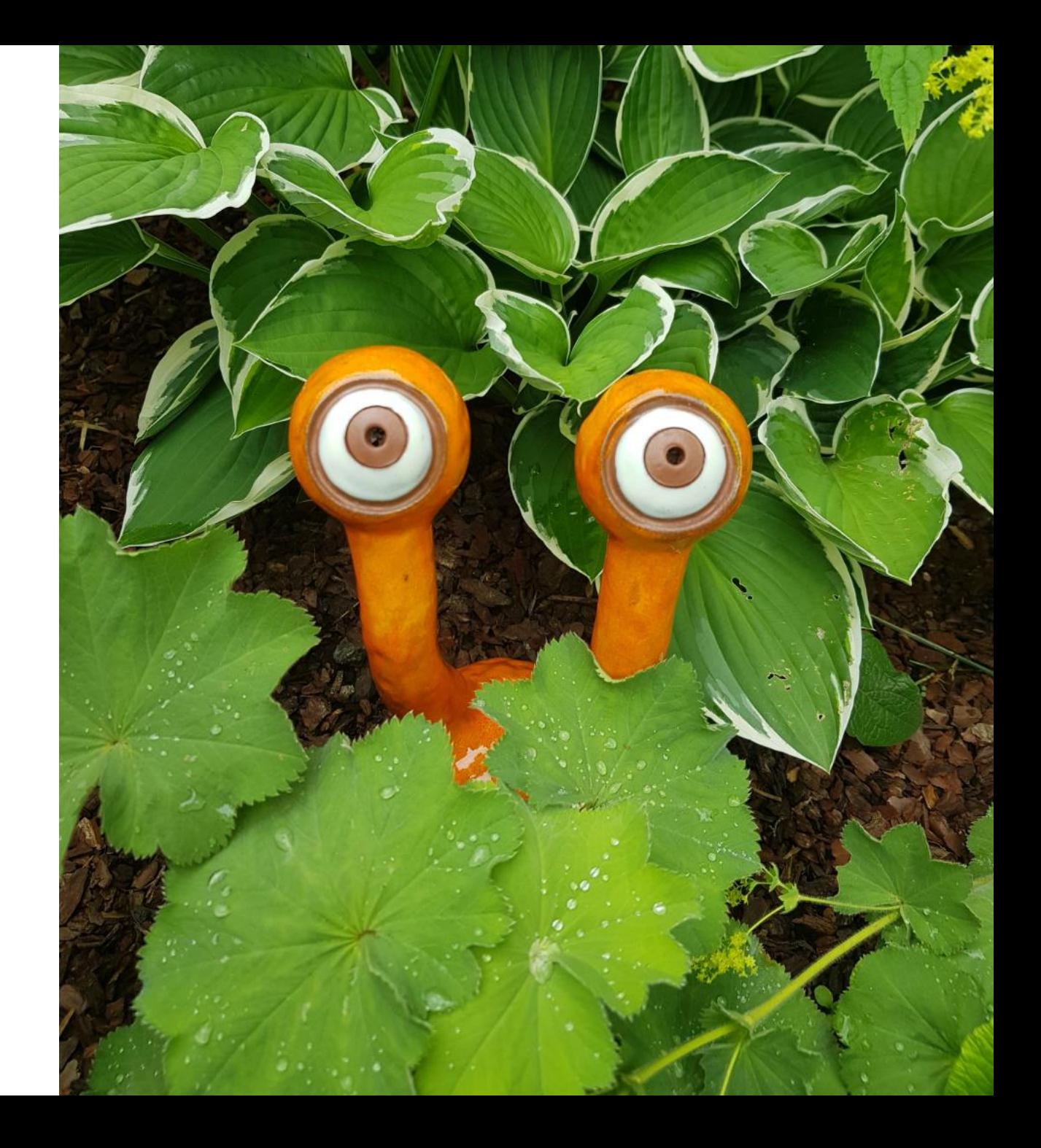

### **EUC Score Links**

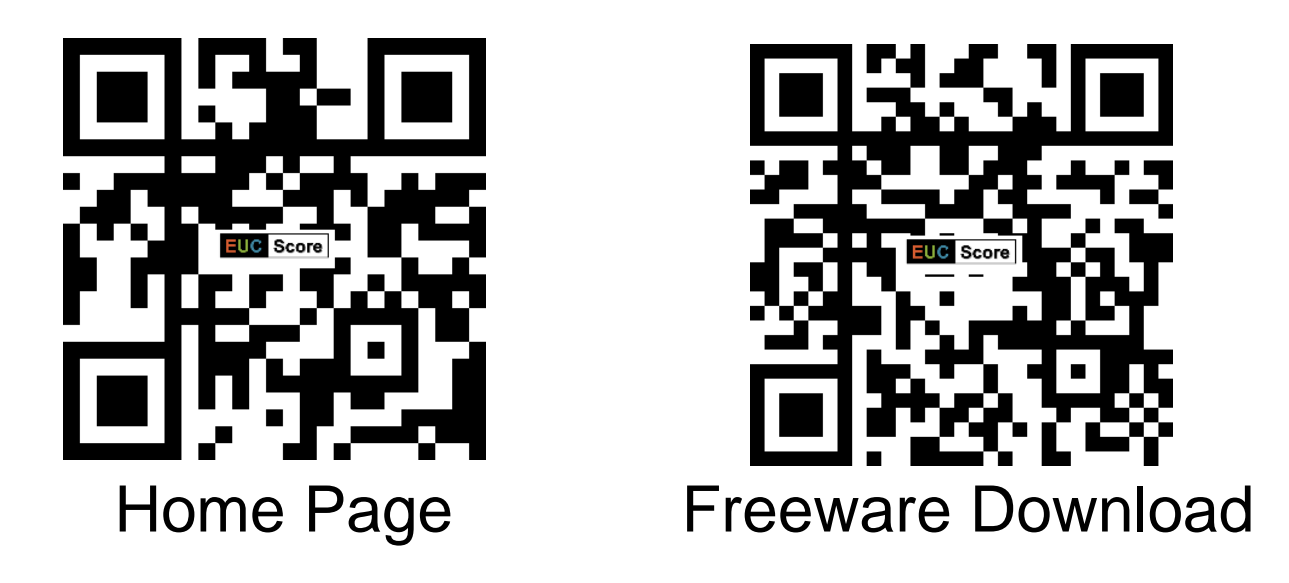

- Toolset documentation: [https://docs.eucscore.com](https://docs.eucscore.com/)
- Test Methodology: <https://eucscore.com/methodology.html>
- Simload Gallery:<https://eucscore.com/gallery.html>
- Test Results (Sync Player): <https://eucscore.com/results>
- Terminology (Glossary): <https://eucscore.com/terminology.html>
- Lab Equipment:<https://eucscore.com/equipment.html>

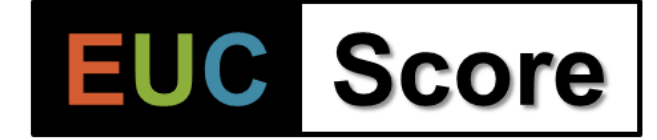

### **Thank You**

**Benny Tritsch | info@eucscore.com**